# **QGIS Application - Bug report #7845 Topology checker crashes qgis when using the "must not have gaps" rule**

*2013-05-16 10:00 AM - Giovanni Manghi*

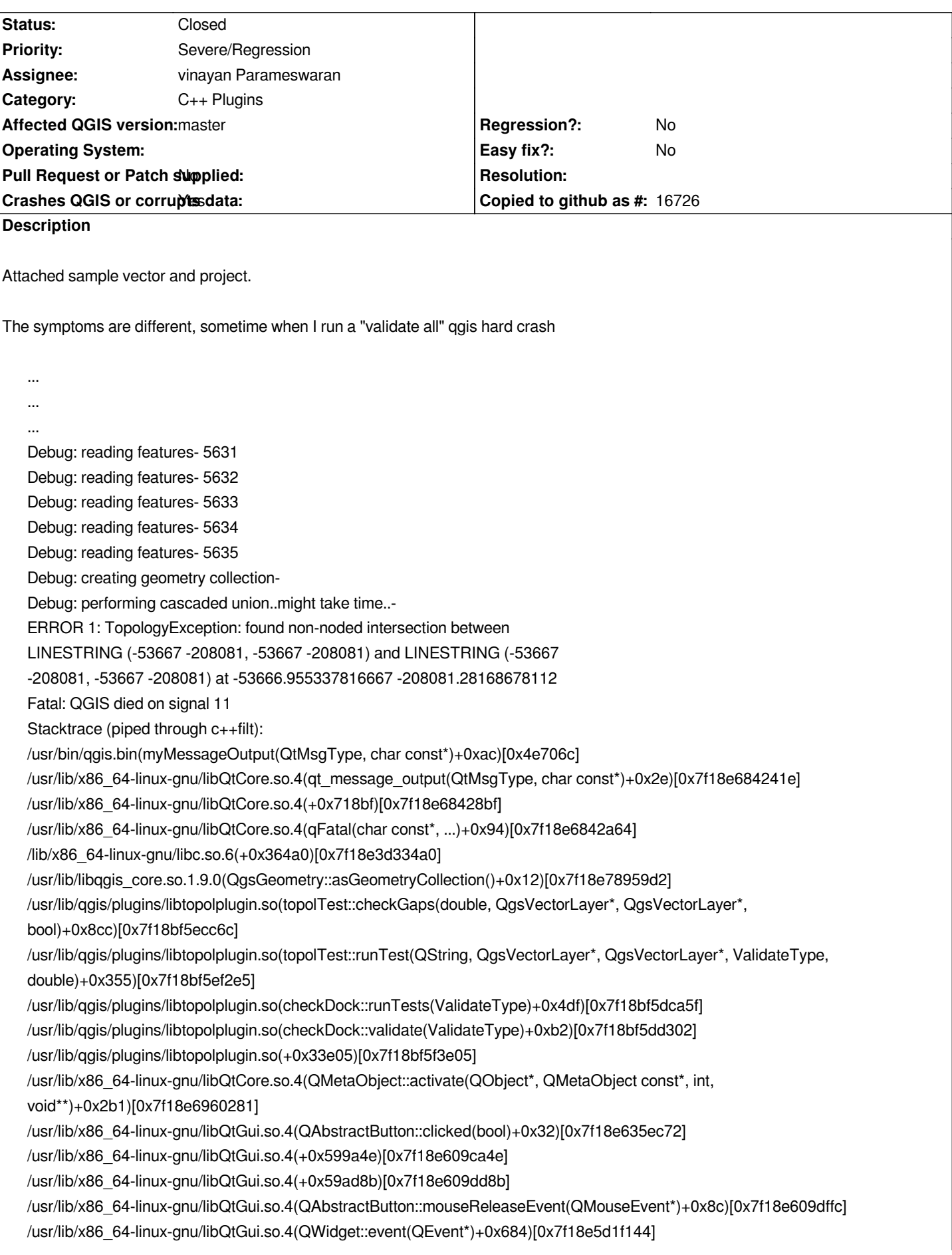

*/usr/lib/x86\_64-linux-gnu/libQtGui.so.4(QApplicationPrivate::notify\_helper(QObject\*, QEvent\*)+0xb4)[0x7f18e5cce894] /usr/lib/x86\_64-linux-gnu/libQtGui.so.4(QApplication::notify(QObject\*, QEvent\*)+0xabf)[0x7f18e5cd40bf] /usr/lib/libqgis\_core.so.1.9.0(QgsApplication::notify(QObject\*, QEvent\*)+0x96)[0x7f18e78416f6] /usr/lib/x86\_64-linux-gnu/libQtCore.so.4(QCoreApplication::notifyInternal(QObject\*, QEvent\*)+0x8c)[0x7f18e694be9c] /usr/lib/x86\_64-linux-gnu/libQtGui.so.4(QApplicationPrivate::sendMouseEvent(QWidget\*, QMouseEvent\*, QWidget\*, QWidget\*, QWidget\*\*, QPointer<QWidget>&, bool)+0x172)[0x7f18e5ccf862] /usr/lib/x86\_64-linux-gnu/libQtGui.so.4(+0x24bbf5)[0x7f18e5d4ebf5] /usr/lib/x86\_64-linux-gnu/libQtGui.so.4(QApplication::x11ProcessEvent(\_XEvent\*)+0xdce)[0x7f18e5d4dbae] /usr/lib/x86\_64-linux-gnu/libQtGui.so.4(+0x2740d2)[0x7f18e5d770d2] /lib/x86\_64-linux-gnu/libglib-2.0.so.0(g\_main\_context\_dispatch+0x133)[0x7f18e285fd53] /lib/x86\_64-linux-gnu/libglib-2.0.so.0(+0x480a0)[0x7f18e28600a0] /lib/x86\_64-linux-gnu/libglib-2.0.so.0(g\_main\_context\_iteration+0x34)[0x7f18e2860164]* /usr/lib/x86\_64-linux-gnu/libQtCore.so.4(QEventDispatcherGlib::processEvents(QFlags<QEventLoop::ProcessEventsFlag>)+0x6f)[0x7f18e69 *f)[0x7f18e697b3bf] /usr/lib/x86\_64-linux-gnu/libQtGui.so.4(+0x273d5e)[0x7f18e5d76d5e] /usr/lib/x86\_64-linux-gnu/libQtCore.so.4(QEventLoop::processEvents(QFlags<QEventLoop::ProcessEventsFlag>)+0x32)[0x7f18e694ac82] /usr/lib/x86\_64-linux-gnu/libQtCore.so.4(QEventLoop::exec(QFlags<QEventLoop::ProcessEventsFlag>)+0xf7)[0x7f18e694aed7] 694ac82] /usr/lib/x86\_64-linux-gnu/libQtCore.so.4(QEventLoop::exec(QFlags<QEventLoop::ProcessEventsFlag>)+0xf7)[0x7f18e694aed7] /usr/lib/x86\_64-linux-gnu/libQtCore.so.4(QCoreApplication::exec()+0x87)[0x7f18e694ff67] /usr/bin/qgis.bin(main+0x228e)[0x4e302e] /lib/x86\_64-linux-gnu/libc.so.6(\_\_libc\_start\_main+0xed)[0x7f18e3d1e76d] /usr/bin/qgis.bin[0x4e6e11] Aborted (core dumped) other times it just return: "unknown exception" and sometime it runs correctly after a "validate extent" but when I click on an error in the list qgis crashes ... ... Debug: checking overlap for 3621 Debug: checking overlap for 3625 Debug: checking overlap for 3625 Debug: checking overlap for 3625 Debug: checking overlap for 3625 Debug: checking overlap for 3625 Debug: checking overlap for 3625 Fatal: QGIS died on signal 11 Stacktrace (run through c++filt): Segmentation fault (core dumped) cheers!*

# **Associated revisions**

**Revision 454778c7 - 2013-07-21 10:15 AM - Jürgen Fischer**

*topology checker: catch difference error (fixes #7845)*

### **History**

**#1 - 2013-05-17 02:46 AM - Werner Macho**

*Confirmed here*

*Identified the "must not have gaps" as the cause of this behaviour..*

*If I delete the "must not have gaps" check - everything works fine everytime for me ..*

*BT, I know this is not the correct place but do you think its possible to add something like a progressbar somewhere? checking this test project from giovanni takes some time and it looks like the computer is dead but indeed it is not..*

*Thanks a lot for this plugin (it should also go into core) .. and i still don't get how the "Tolerance" Field is getting used..*

# **#2 - 2013-05-17 03:06 AM - Giovanni Manghi**

*- File 49.png added*

*BT, I know this is not the correct place but do you think its possible to add something like a progressbar somewhere?*

*But there is a progress bar, can't you see it? :) See attached screenshot.*

*Does it work for you the "toggle error markers" button?*

#### **#3 - 2013-05-17 03:41 AM - Giovanni Manghi**

*BT, I know this is not the correct place but do you think its possible to add something like a progressbar somewhere? checking this test project from giovanni takes some time and it looks like the computer is dead but indeed it is not..*

*it seems that the progress bar shows only if there is >1 rule(?).*

# **#4 - 2013-05-17 03:46 AM - Werner Macho**

*Confirmed .. there is no progress bar if there is only one rule .. .. even if this one rule takes ages ..*

*regarding toggle errors ..*

*my pull request got accepted today by vinayan and there should be not toggle button any more but rather a Show errors CheckBox (which seemed more reasonable to me)*

*And yes .. this CheckBox is working fine here ..* 

*The only questions I still have are:*

*Why is there a Tolerance SpinBox (Which disappears as soon as I select a Layer)?*

*Is there a possibility to fix some of the errors automatically (like I have seen some FIX-errors boxes in the UI file)?*

### **#5 - 2013-05-17 07:22 AM - vinayan Parameswaran**

*Werner,*

*Currently there are no rules that support a tolerance value. That is why it gets disabled. As of now we can simply keep it hidden to avoid confusion..right? those fix buttons too are from the initial work..they are supposed to fix errors automatically..not implemented yet..*

### **#6 - 2013-05-17 07:59 AM - Werner Macho**

*Thanks for the Clearification .. so the Tolerance should be kept hidden from beginning on.. Because when I open Topology checker it is been shown as long as i click nothing..*

*And for the rest there seem to be only the "must not have a gap" bug that Giovanni discovered to make it at least ready for 2.0 release.. I guess you wanted to add the rest of checking and tolerance and fixing geometry errors later..*

*If I can help you in any way just tell me..*

#### **#7 - 2013-06-16 06:00 AM - Giovanni Manghi**

*Werner Macho wrote:*

*Thanks for the Clearification .. so the Tolerance should be kept hidden from beginning on.. Because when I open Topology checker it is been shown as long as i click nothing..*

*And for the rest there seem to be only the "must not have a gap" bug that Giovanni discovered to make it at least ready for 2.0 release.. I guess you wanted to add the rest of checking and tolerance and fixing geometry errors later..*

*If I can help you in any way just tell me..*

*Hi all!*

*is there a patch available for the last issue has been found?*

*Thanks in advance!*

# **#8 - 2013-06-17 12:13 AM - Werner Macho**

*No patch so far .. I've been only working on the UI .. Don't have the skills to debug that error though I think it should be obvious .. Sorry for that .. Hope that somebody picks this up for the release ..*

### **#9 - 2013-06-17 12:40 AM - vinayan Parameswaran**

*I will fix the crash today or tomorrow.. it is due to an error in the geometry(multiple nodes at the same coordinate..)..somehow this error is not caught by our geometry checking methods..unless we fix this geometry, it is not possible to run 'must not have gaps' rule..*

### **#10 - 2013-06-17 02:18 AM - Giovanni Manghi**

*vinayan Parameswaran wrote:*

*by our geometry checking methods..unless we fix this geometry, it is not possible to run 'must not have gaps' rule..*

*Hi Vinayan, are going to remove the "must not have gaps" rule? I hope not :)*

### **#11 - 2013-06-17 02:26 AM - vinayan Parameswaran**

*Giovanni..not at all..simply that rule will not run if the geometry contains such an error..i am still working out why geos/qgis does not tag that geom as error..*

#### **#12 - 2013-06-17 02:56 AM - Giovanni Manghi**

*vinayan Parameswaran wrote:*

*Giovanni..not at all..simply that rule will not run if the geometry contains such an error..*

*ok! thanks a lot for your work!*

# **#13 - 2013-07-02 04:20 AM - Giovanni Manghi**

*- Subject changed from Topology checker crashes qgis to Topology checker crashes qgis when using the "must not have gaps" rule*

### **#14 - 2013-07-13 08:40 AM - Salvatore Larosa**

*- Crashes QGIS or corrupts data changed from No to Yes*

*More info about the crash: http://codepad.org/0Ak5u0ry*

### **#15 - 2013-07-21 01:22 AM - Jürgen Fischer**

*- Status changed from Op[en to Closed](http://codepad.org/0Ak5u0ry)*

*Fixed in changeset commit:"454778c7a5e0e3865fe21a80690ad8daec49ff8c".*

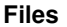

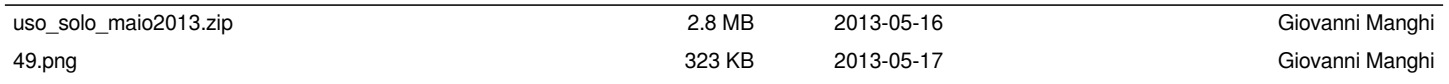